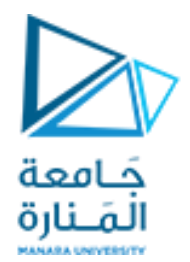

**برنامج إدارة المشاريع**

## **MS Project**

**د. فايز جراد م. سناءاملزاوي**

<https://manara.edu.sy/>

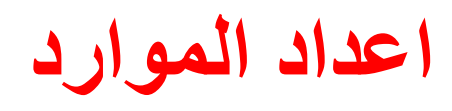

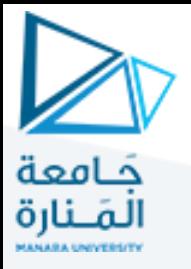

- **الموارد: هي األشخاص والمعدات والمواد المطلوبة إلكمال المهام في المشروع.**
	- **يركز البرنامج على الموارد من ناحيتين: توافرها وتكاليفها.**
	- **يحدد التوافر متى تستطيع الموارد العمل على المهام وما هو مقدار العمل الذي** 
		- **يمكنها القيام به.**
		- **تحدد التكاليف المبالغ المالية التي سيكون مطلوب دفعها للموارد.**

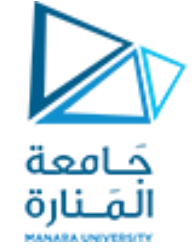

## **فتح صفحة الموارد** Resource

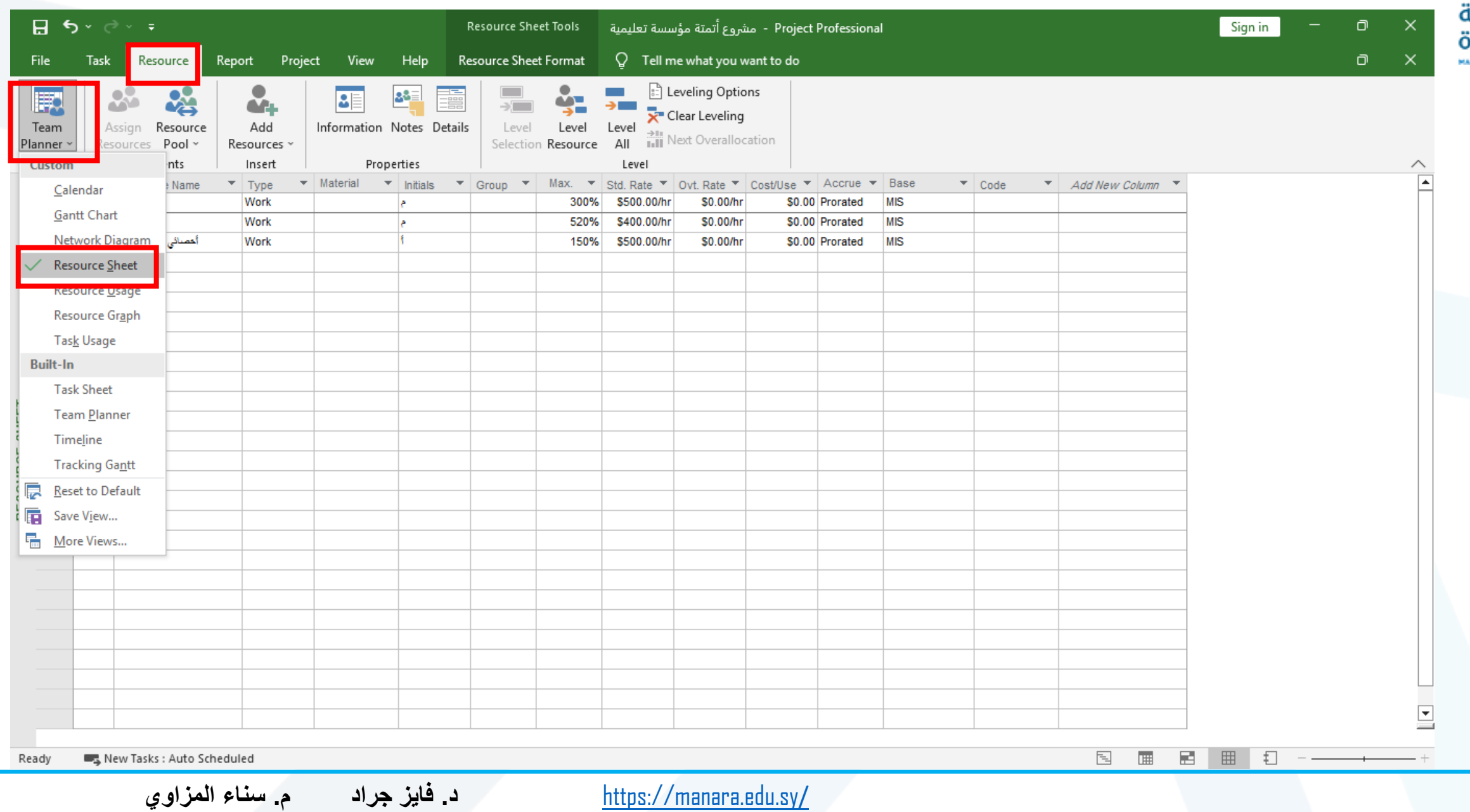

## **فتح صفحة الموارد من** Bar View

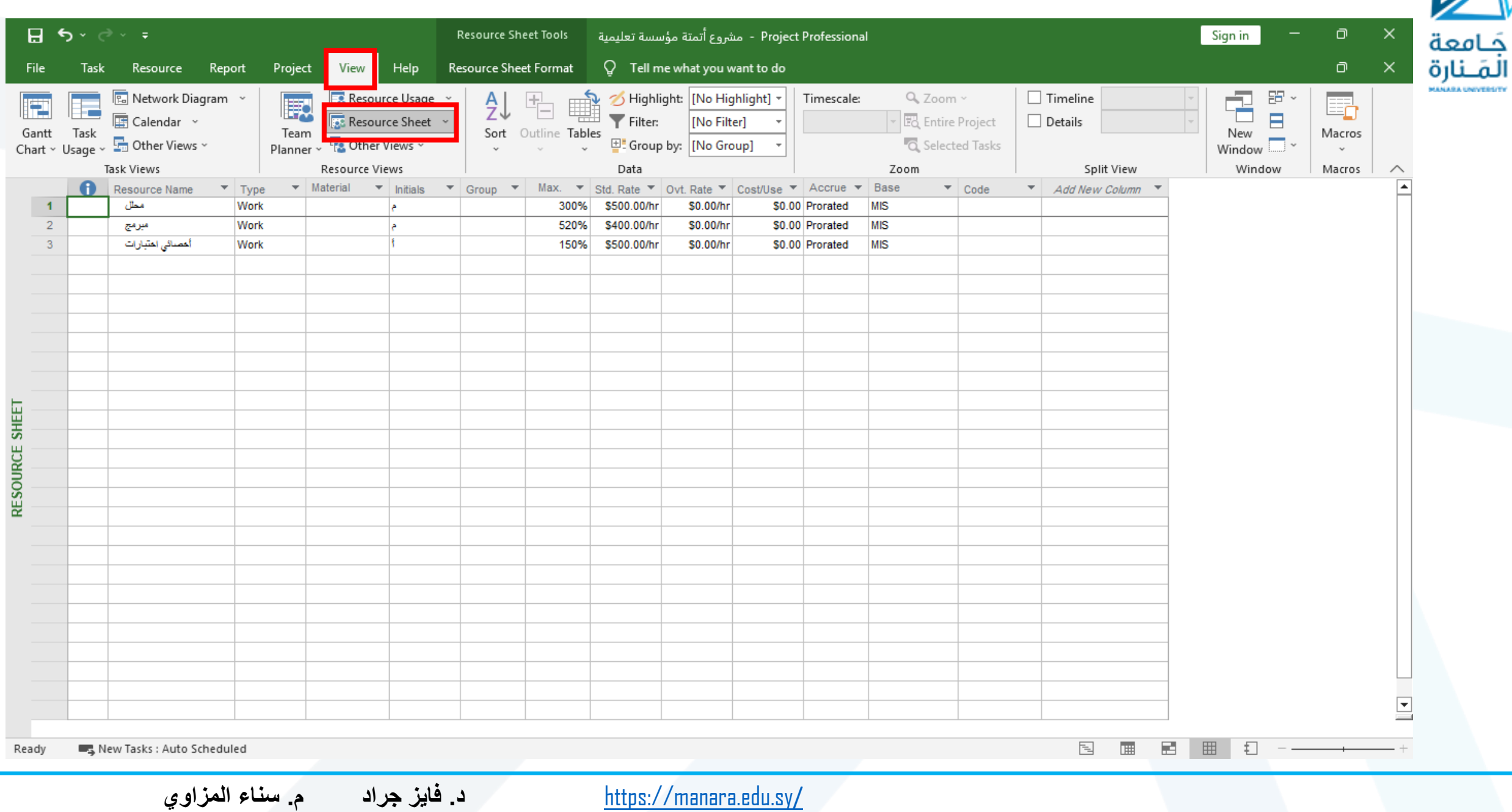

**بيانات صفحة الموارد**

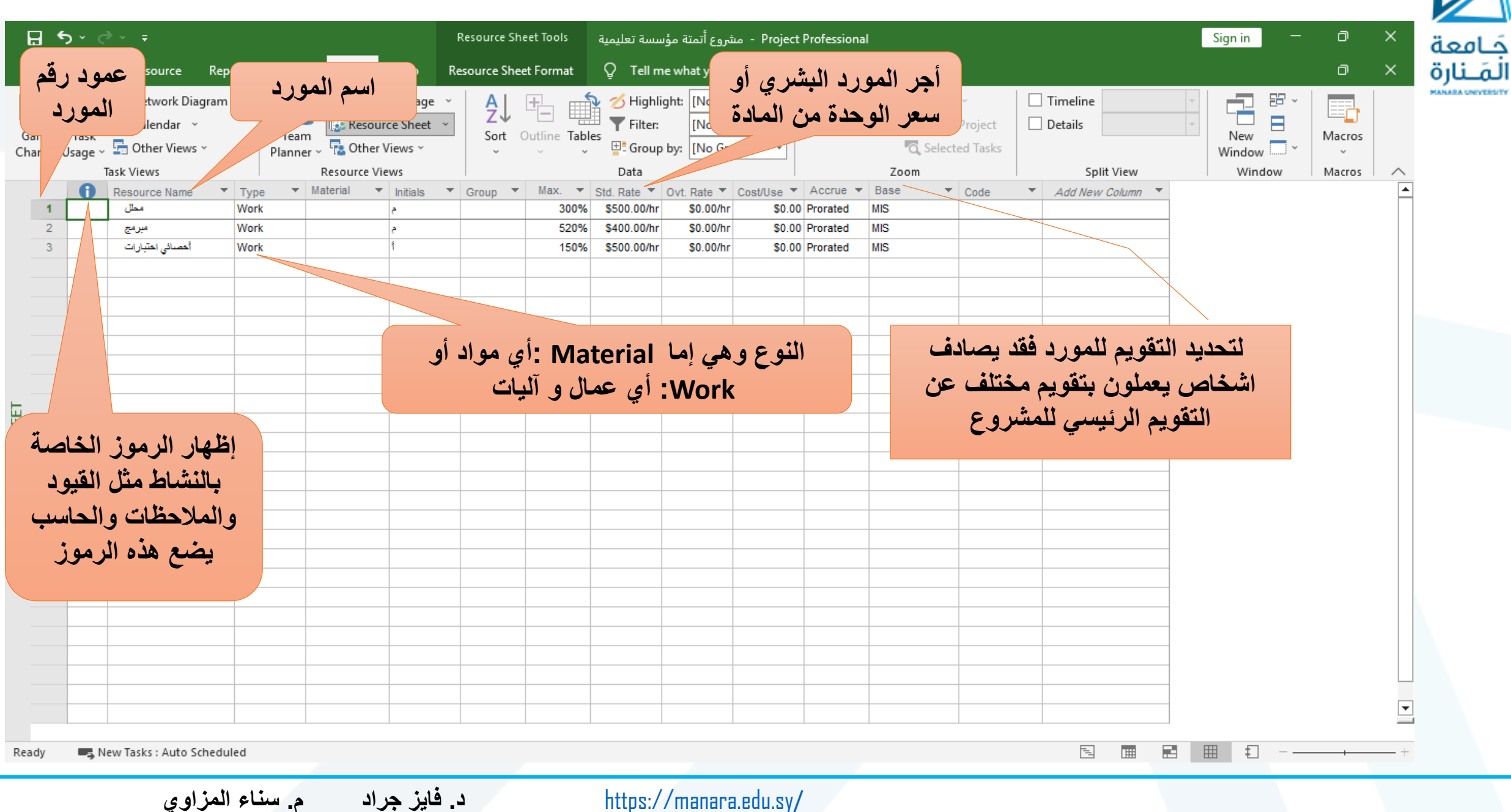

**بيانات صفحة الموارد**

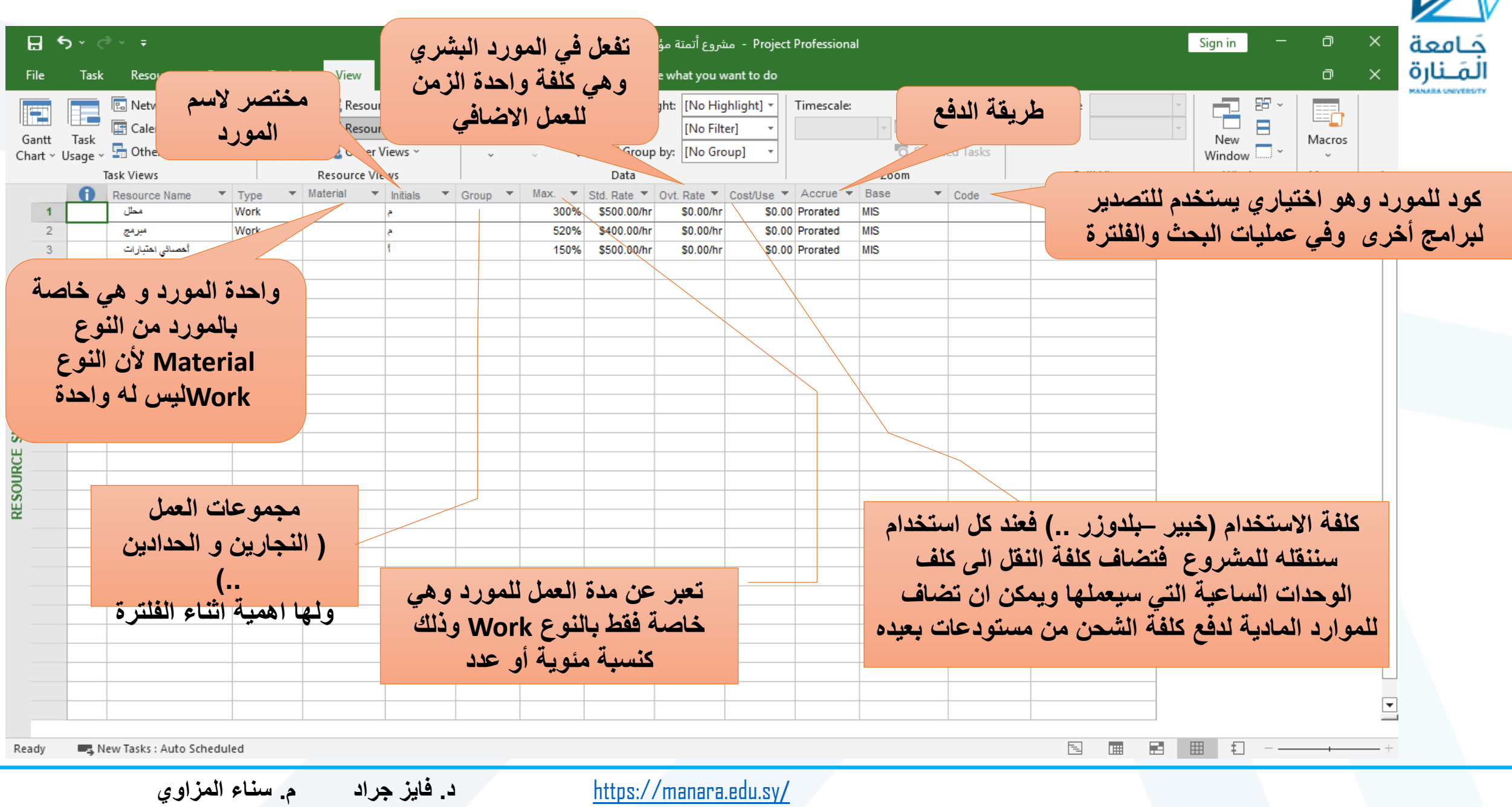

## **تحويل النسبة المئوية لفاصلة عشرية في** unit Max

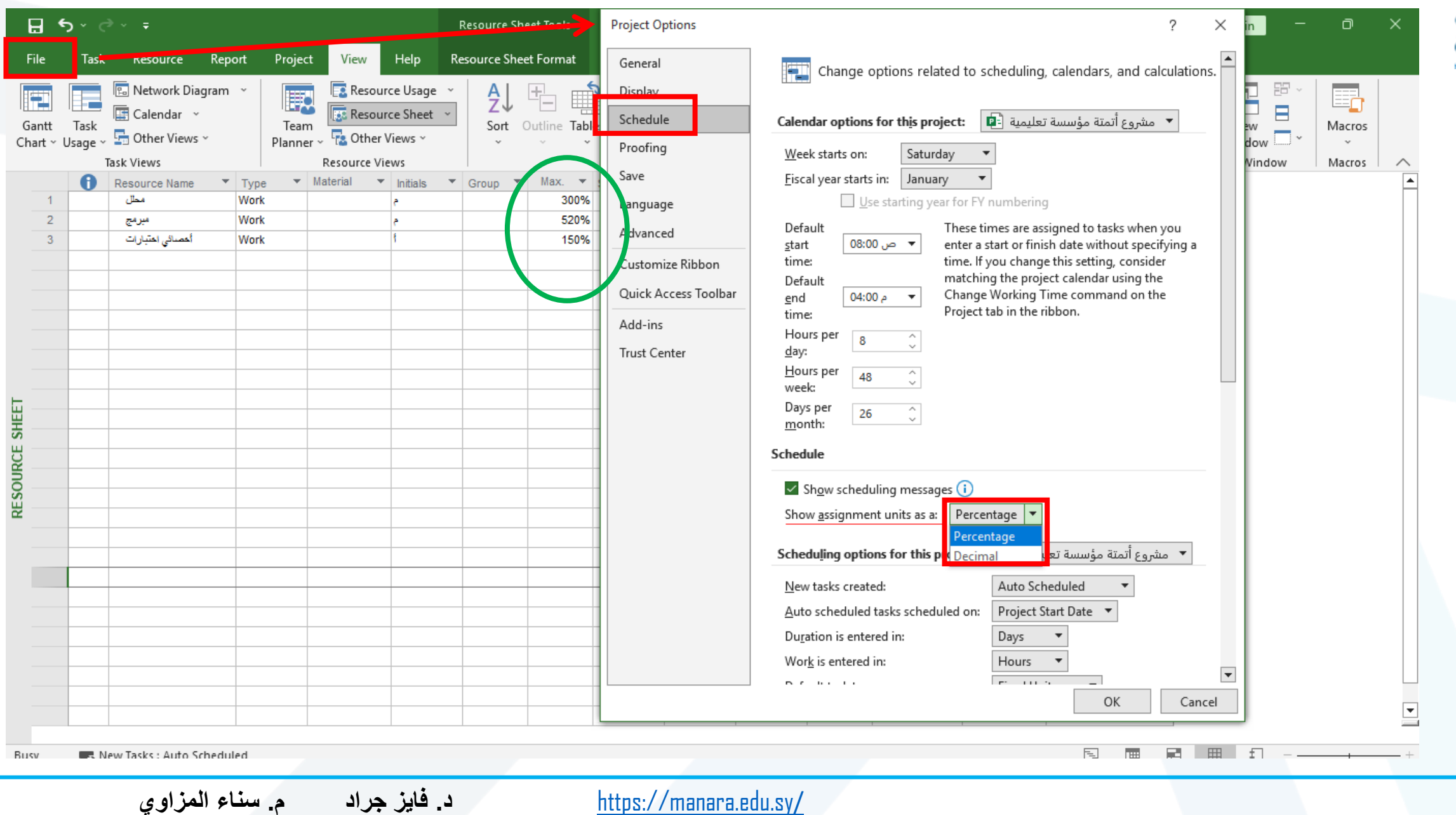

جَــامعة<br>المَــنارة

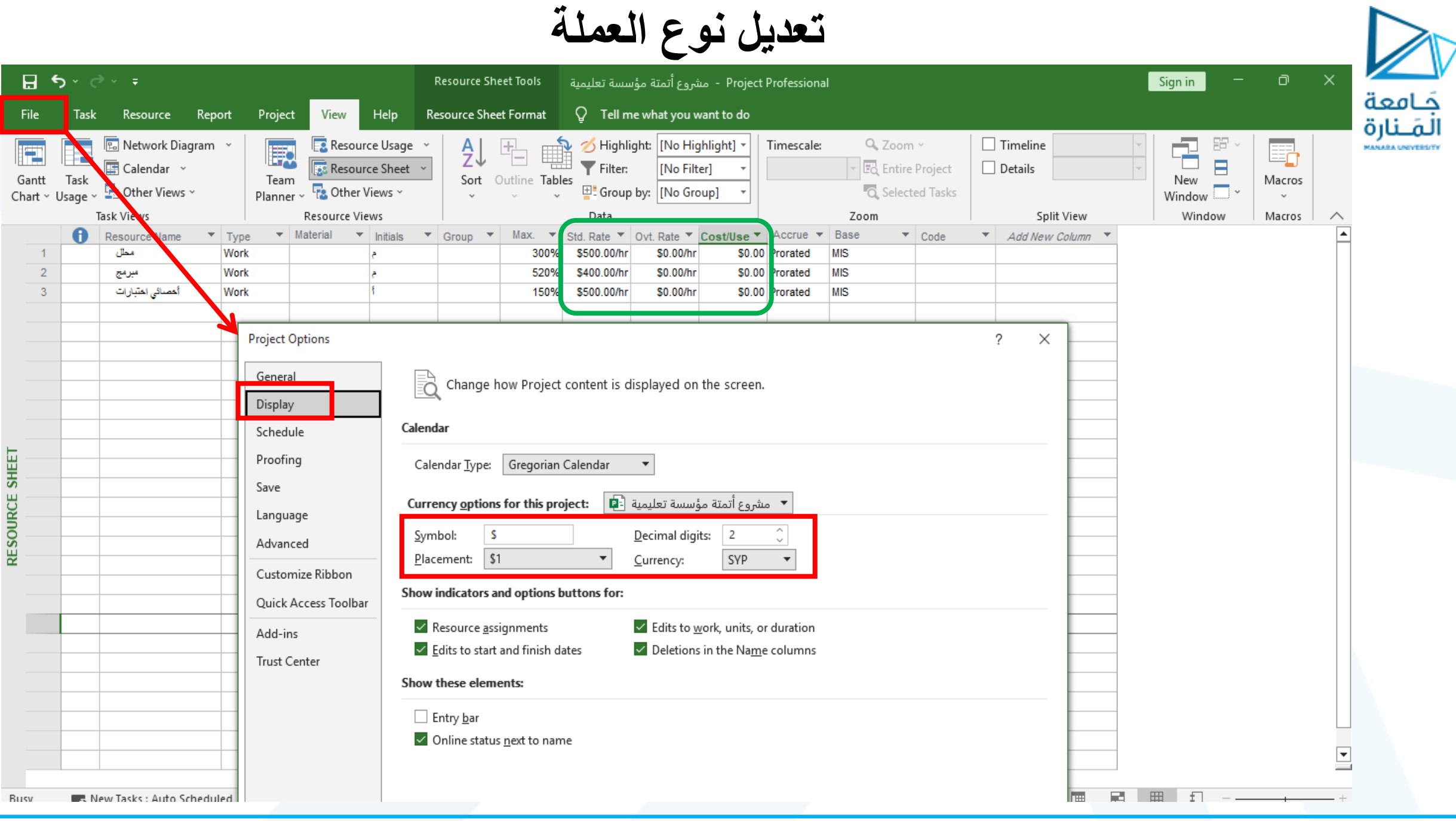

#### **تعديل نوع العملة** $B$  by  $e^+e^ \Box$ Project Professional - مشروع أتمتة مؤسسة تعليمية Sign in **Resource Sheet Tools** جَـامعة الْمَـنارة Help  $Q$  Tell me what you want to do File Task Resource Report Project View **Resource Sheet Format**  $\Box$  Timeline 侶 Ra Network Diagram ~ 聞 Highlight: [No Highlight] **Timescale:** Q Zoom ~ 距  $\Box$ *CANARA UNIVER* Resource Usage ₿Į 殿 Æ Н Ė  $\overline{\mathbb{F}}$  Calendar  $\rightarrow$ Filter: EQ Entire Project  $\Box$  Details Resource Sheet [No Filter] Gantt Task Team Sort Outline Tables  $New$   $\overline{\phantom{aa}}$   $\overline{\phantom{aa}}$   $\overline{\phantom{aa}}$   $\overline{\phantom{aa}}$ New Macros Planner v  $\frac{1}{2}$  Other Views v  $\frac{1}{20}$  Other Views  $\sim$ E. Group by: [No Group] **Q** Selected Tasks Chart v Usage v  $\sim$ Resource Views Split View Window Task Views Zoom Macros  $\mathbf{\overline{v}}$  Initials  $\mathbf{\overline{v}}$  Group  $\mathbf{\overline{v}}$  Max.  $\mathbf{a}$ Resource Name  $\blacktriangledown$  Type  $\blacktriangleright$  Material Std. Rate ▼ Ovt. Rate ▼ Cost/Use ▼ Accrue  $\blacktriangledown$ Base  $\overline{\phantom{a}}$  Code  $\tau$  Add New Column  $\tau$ hr 300.00 J/hr 300.00 بن. 500.00  $\overline{1}$ محال Work 300%  $0.00, \omega$ ل.س **Prorated MIS**  $\overline{2}$ Work 5209 | Uhr.س. 0.00 | Uhr.س. 400.00  $0.00, \omega$ ل.س **MIS** مبرمج **rorated** أهسائى اهتبارات hr 300.00 J/hr 300.00 J/hr  $\overline{3}$ Work 1509  $0.00, \omega$ ن. Prorated **MIS Project Options**  $\overline{?}$ × General ä Change how Project content is displayed on the screen. Display Calendar Schedule RESOURCE SHEET Proofing Calendar Type: Gregorian Calendar Save مشروع أتمتة مؤسسة تعليمية [5] . Currency options for this project: Language Symbol: Decimal digits: ل.س.  $\vert$  2 Advanced ▼ ≀ل.س. SYP Placement: Currency: Customize Ribbon Show indicators and options buttons for: Quick Access Toolbar ← Resource assignments Edits to work, units, or duration Add-ins  $\overline{\smile}$  Edits to start and finish dates  $\vee$  Deletions in the Name columns Trust Center Show these elements: Entry bar  $\vee$  Online status next to name  $\overline{\mathbf{E}}$ ■ 冊 日 THE<sub>1</sub> Busy R. New Tasks : Auto Schedule  $\sim$

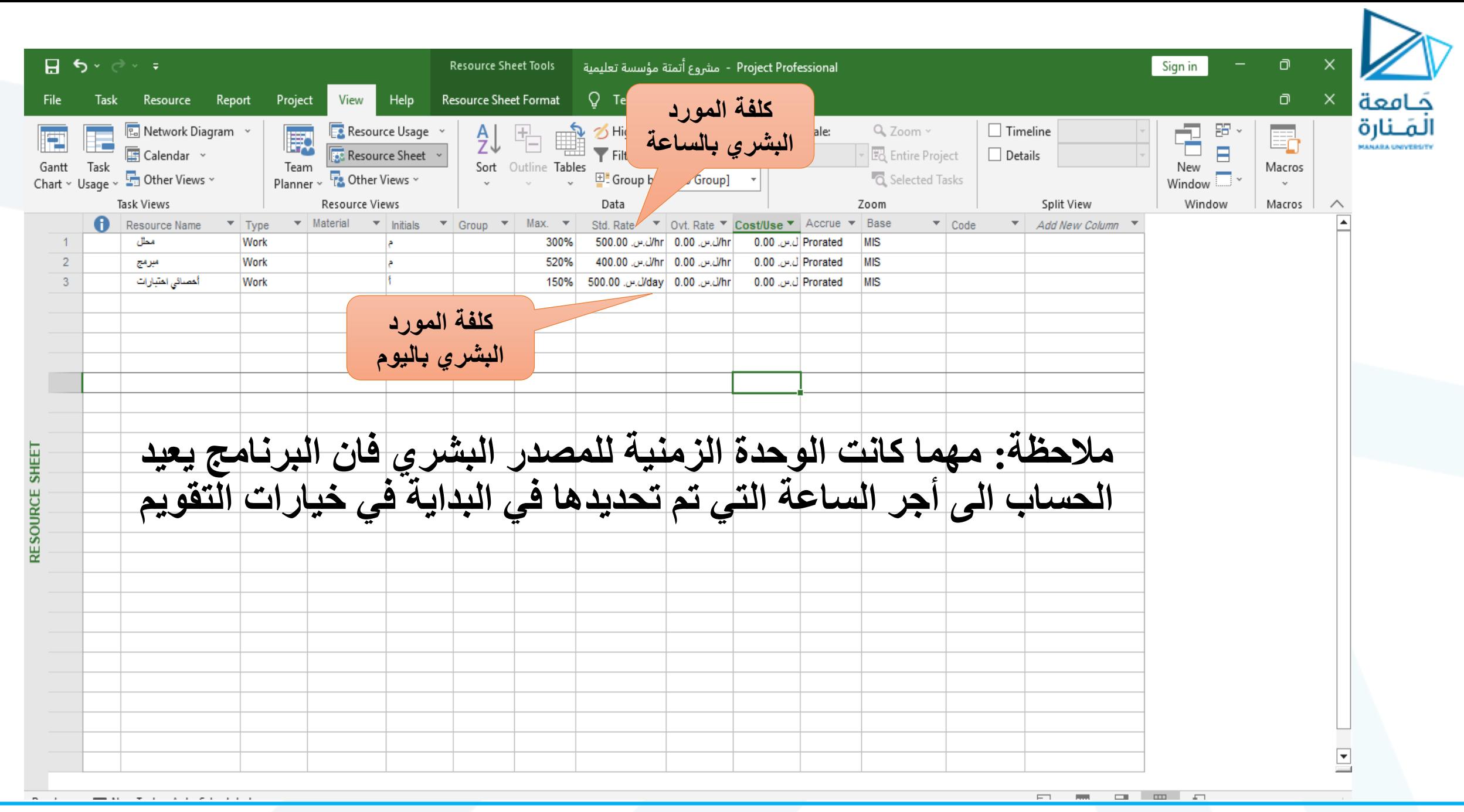

**خيارات دفع أجر المورد**

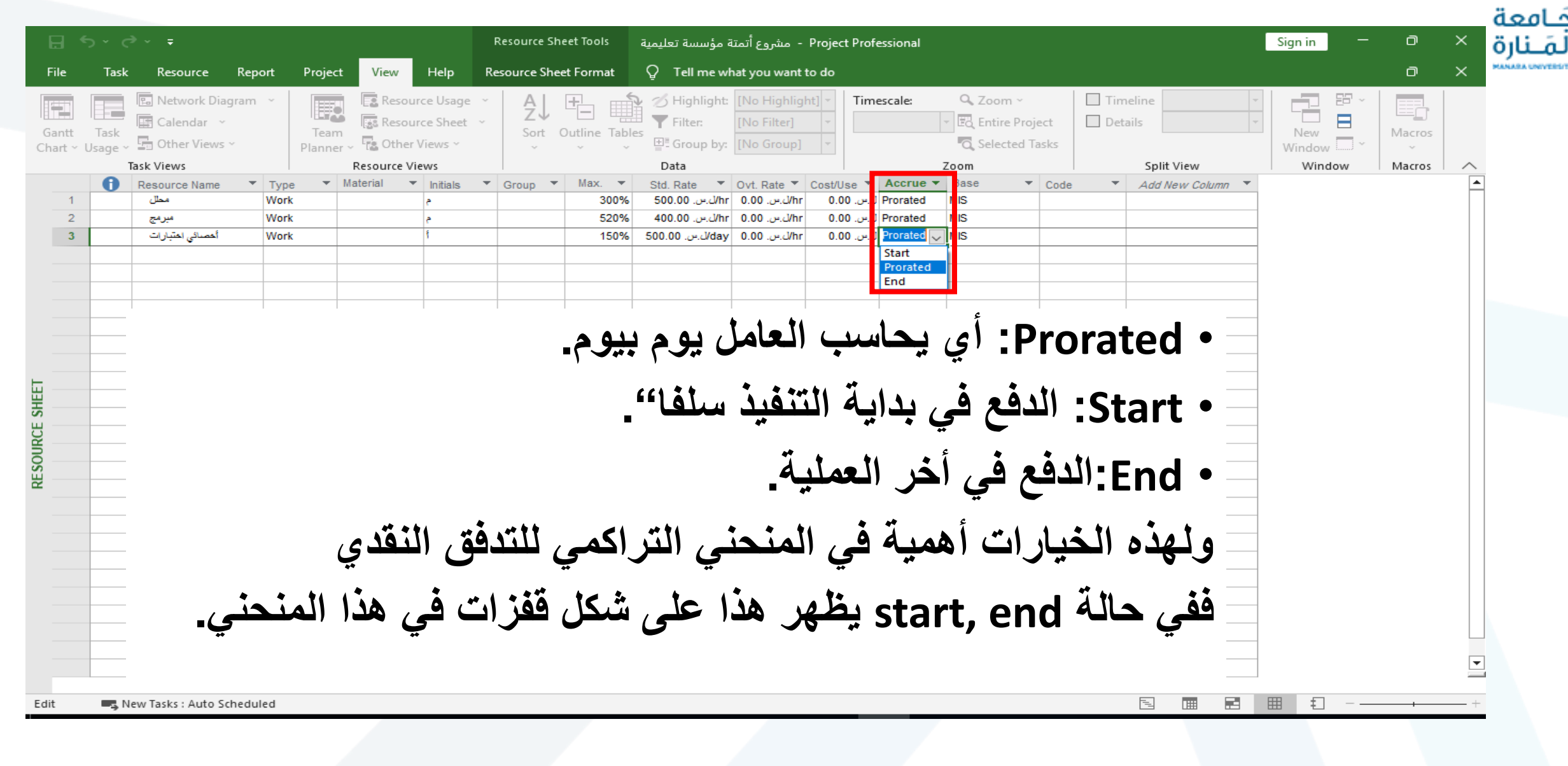

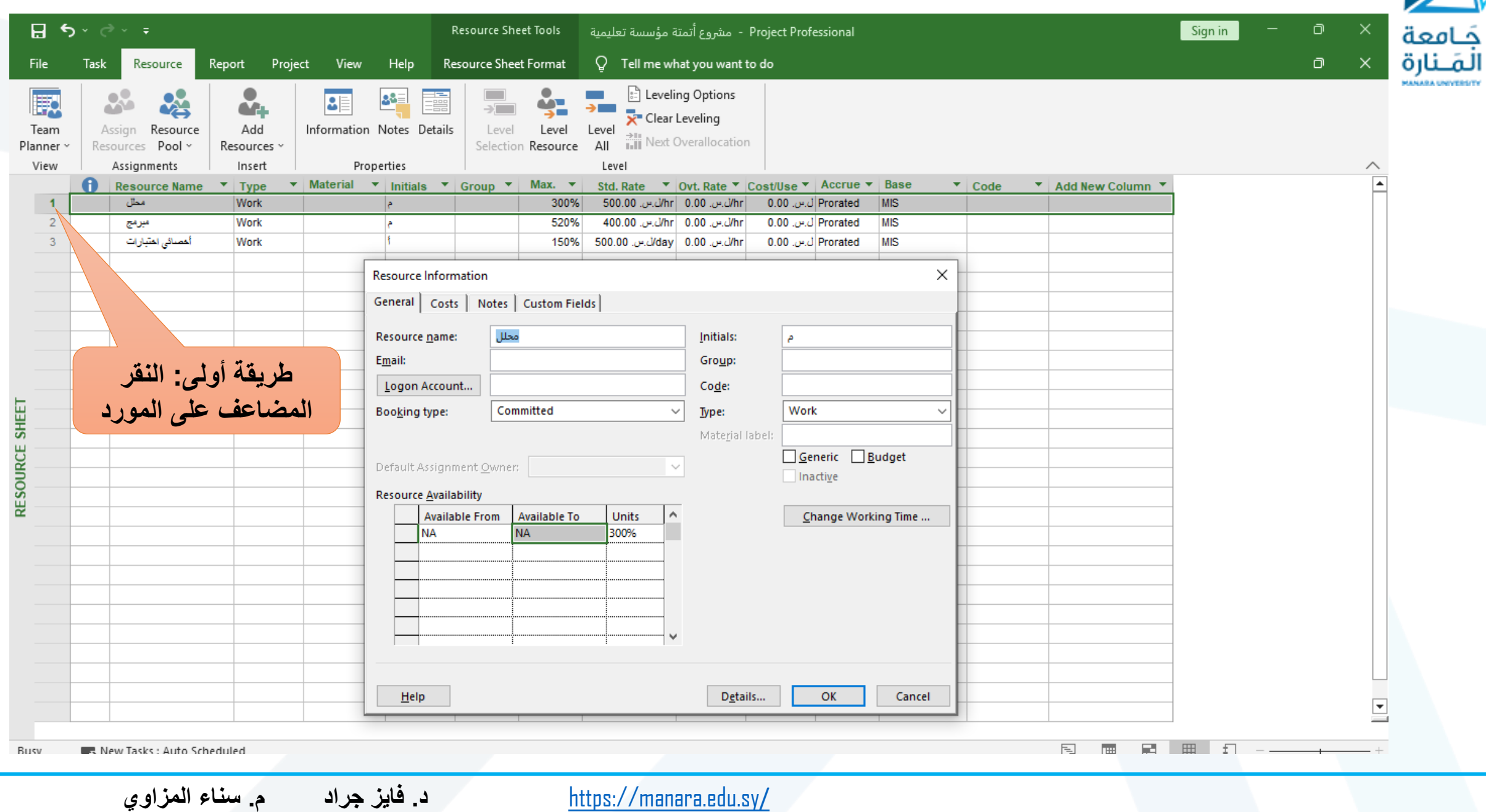

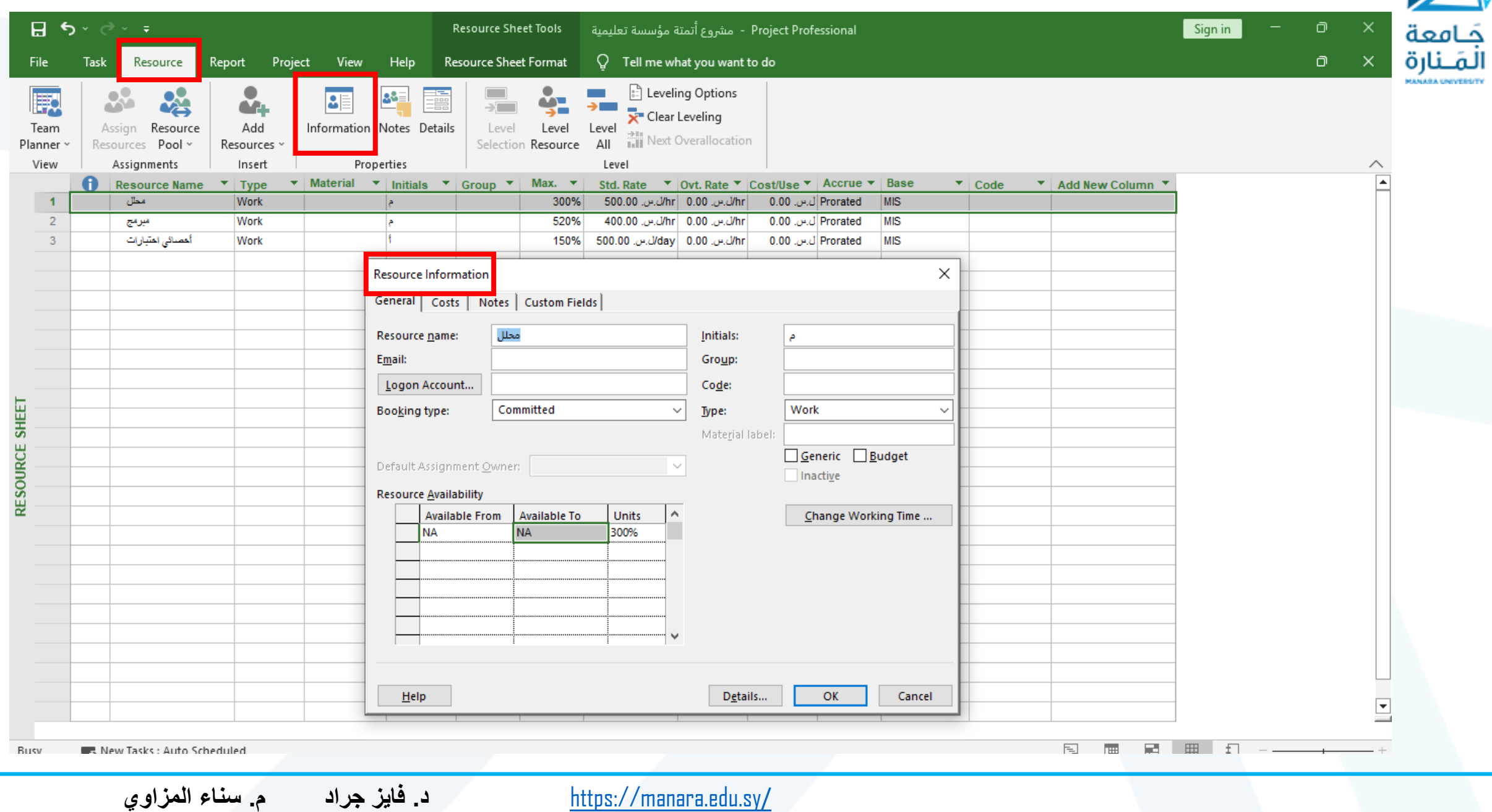

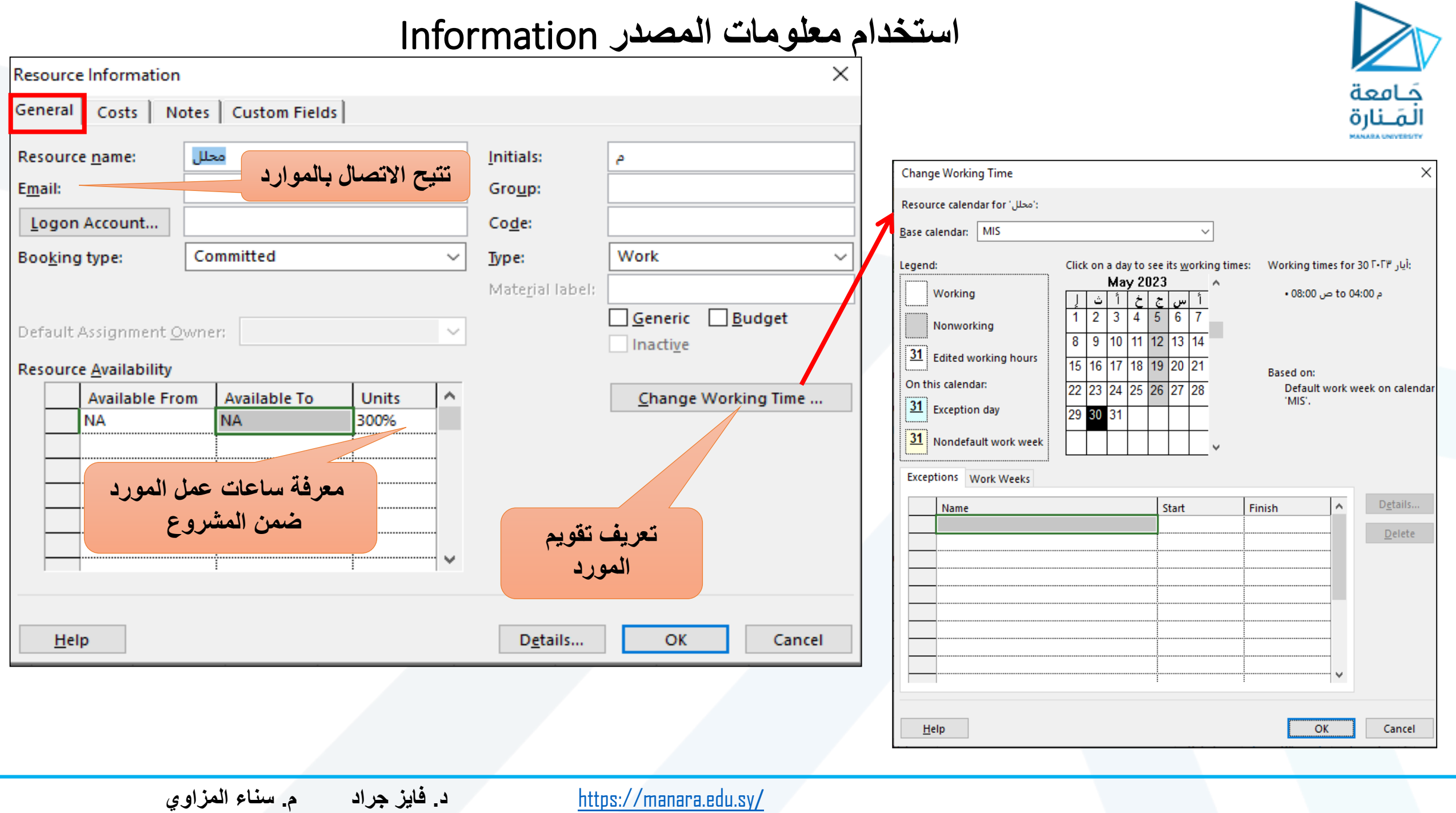

**تحديد تكاليف المورد**

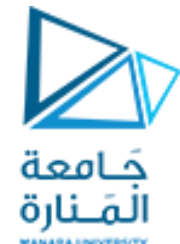

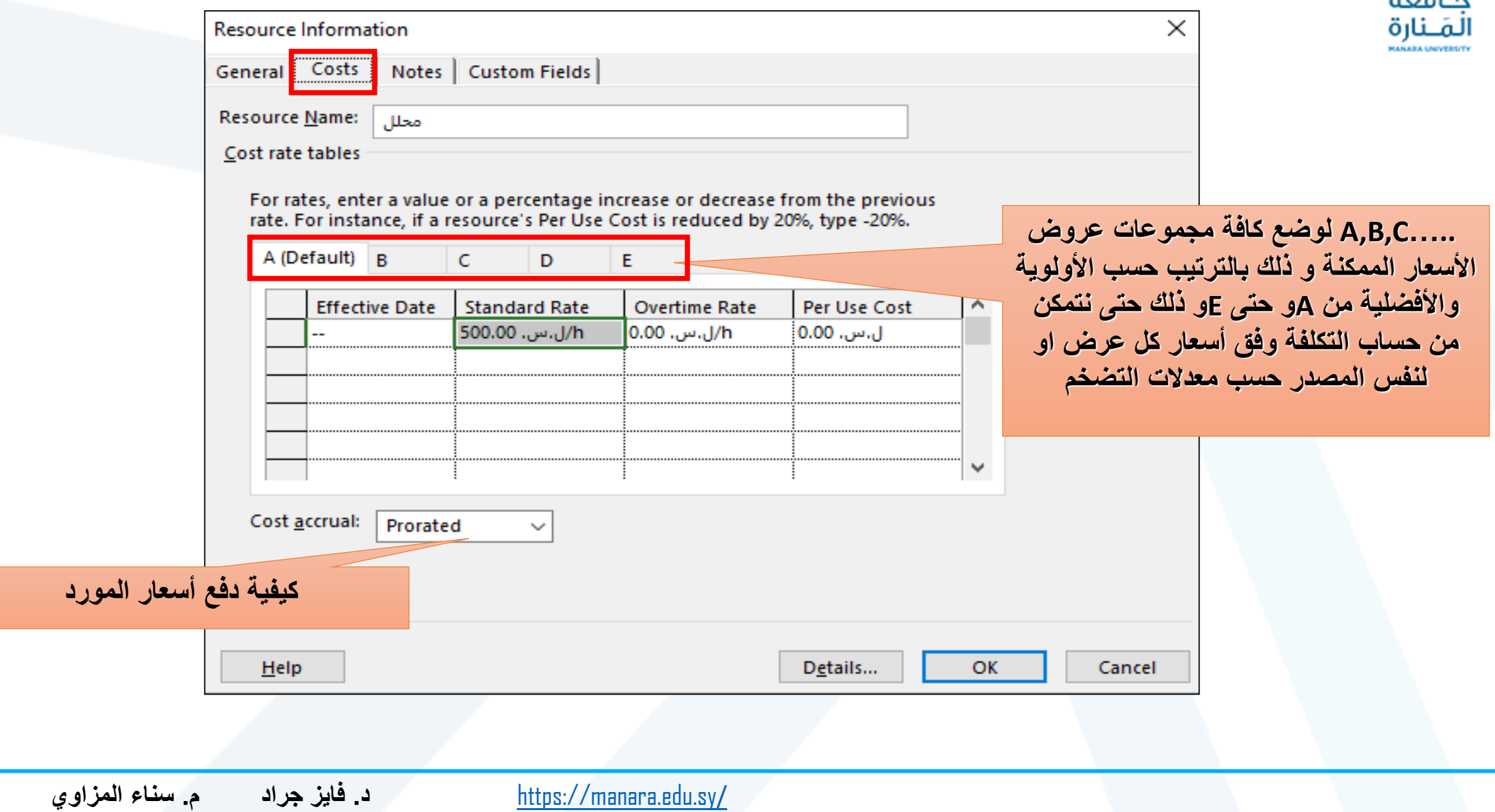

**اضافة مالحظات للمورد**

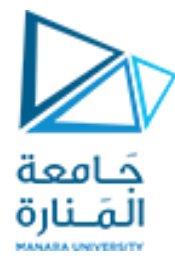

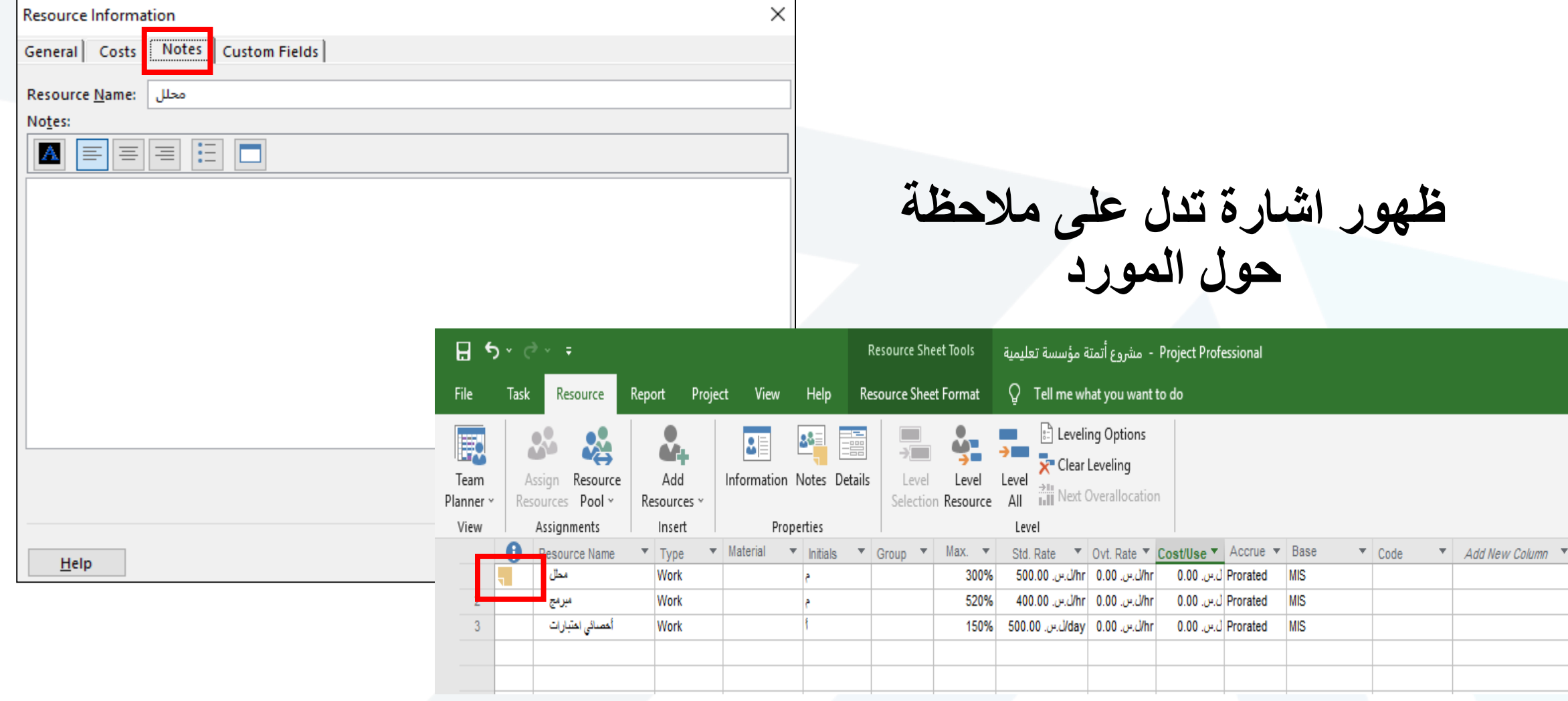

### **مثال : عن مجموعة موارد مدخلة ألحد المشاريع**

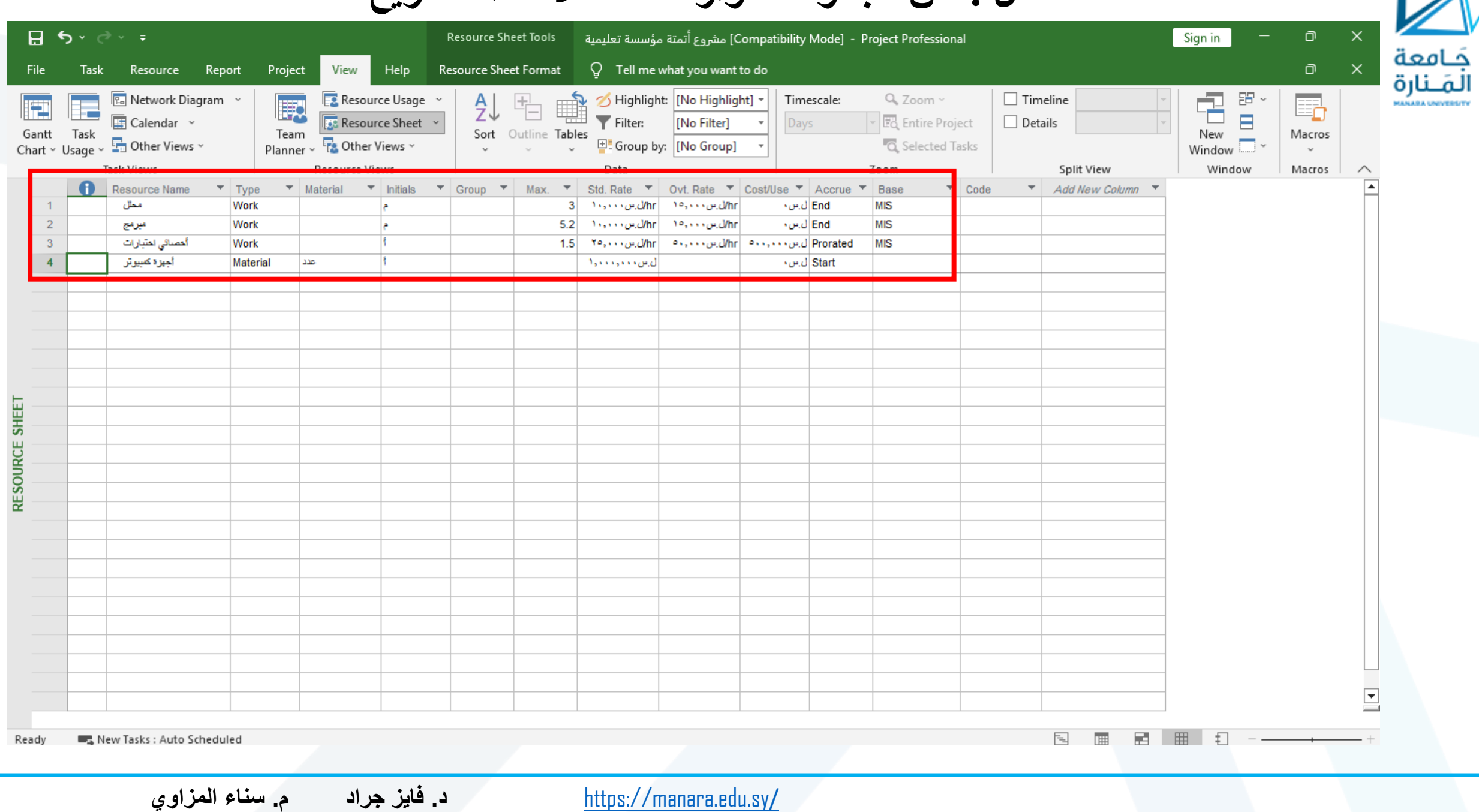

**الربط بين العمليات والموارد )تخصيص الموارد(**

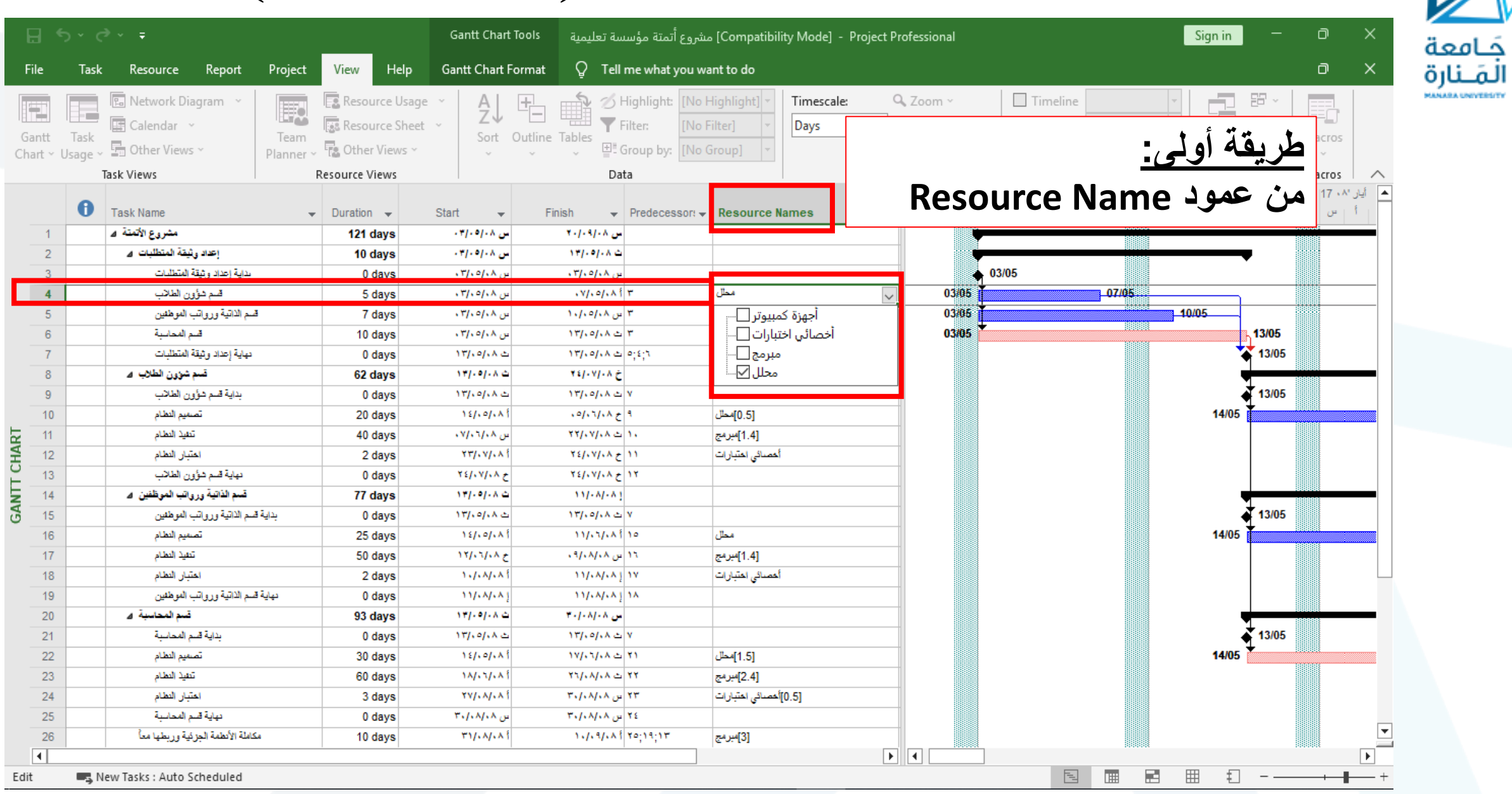

**طريقة ثانية )تخصيص الموارد من صفحة الموارد(**

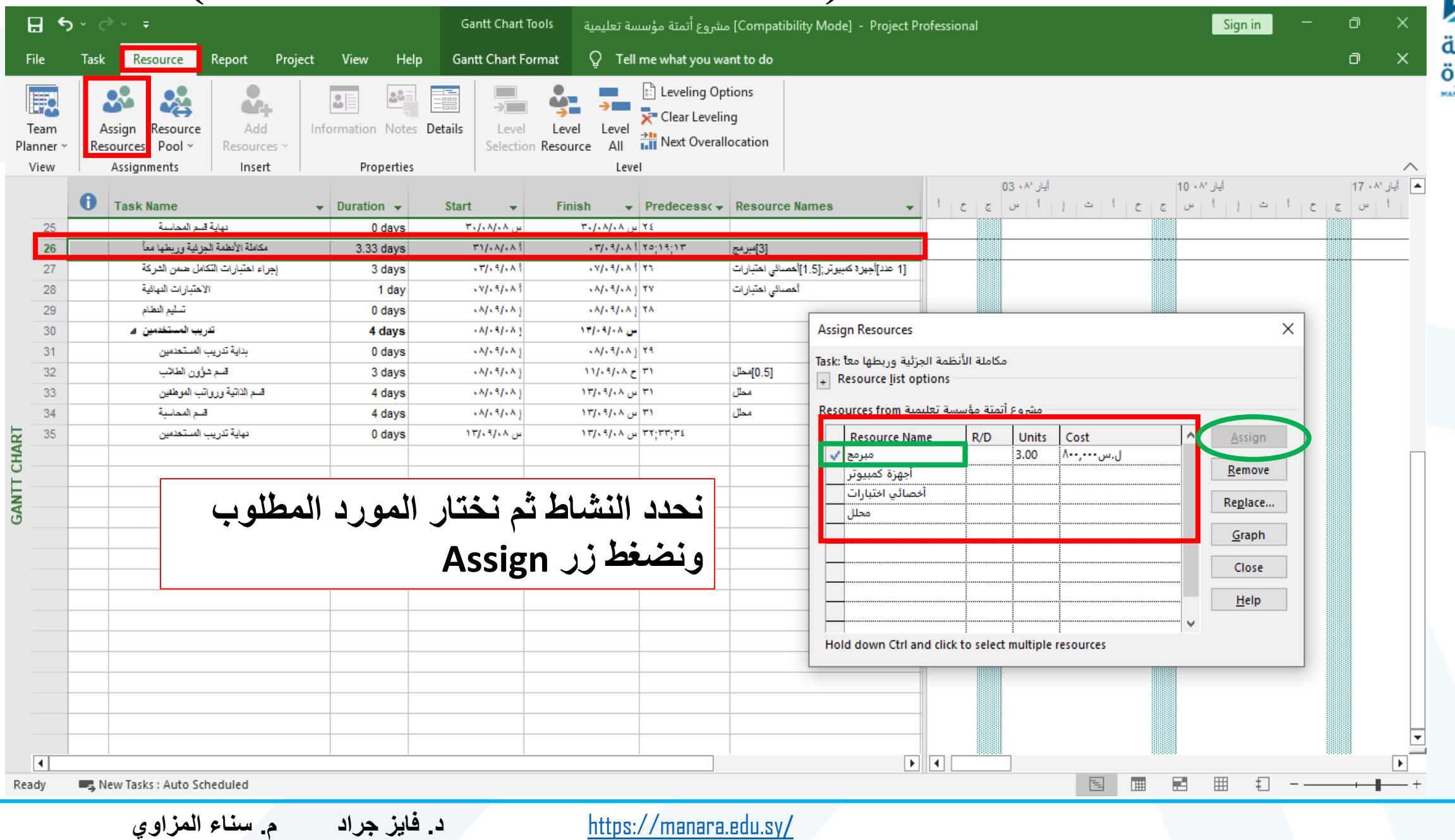

جَـامعا<br>المَـنارا

## **طريقة ثالثة: تخصيص الموارد من** Information Task

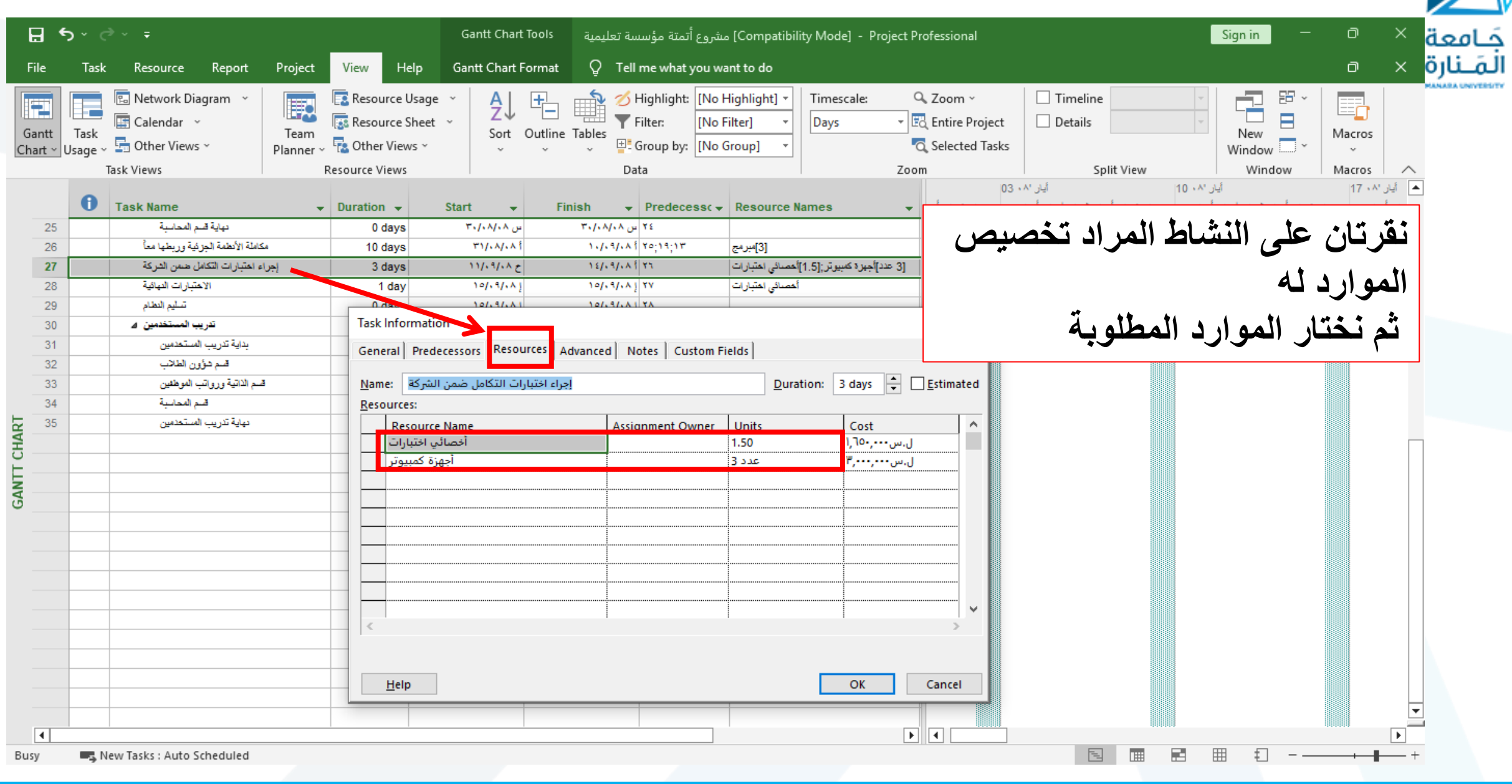

## **استعمال تقسيم النافذة لتخصيص الموارد**

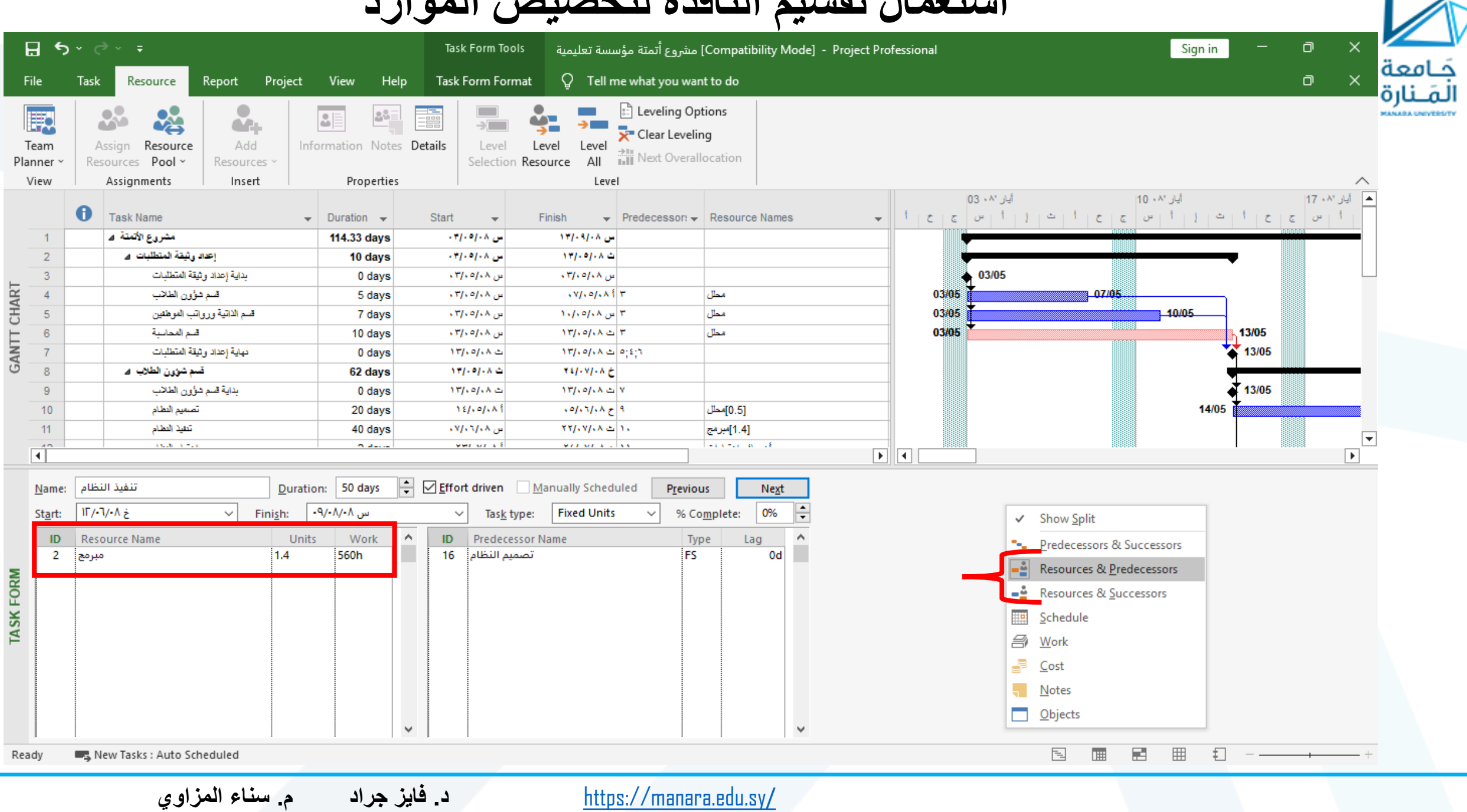

**بعد اسناد الموارد للمهام يمكن معرفة الكلفة الكلية للمشروع كالتالي:**

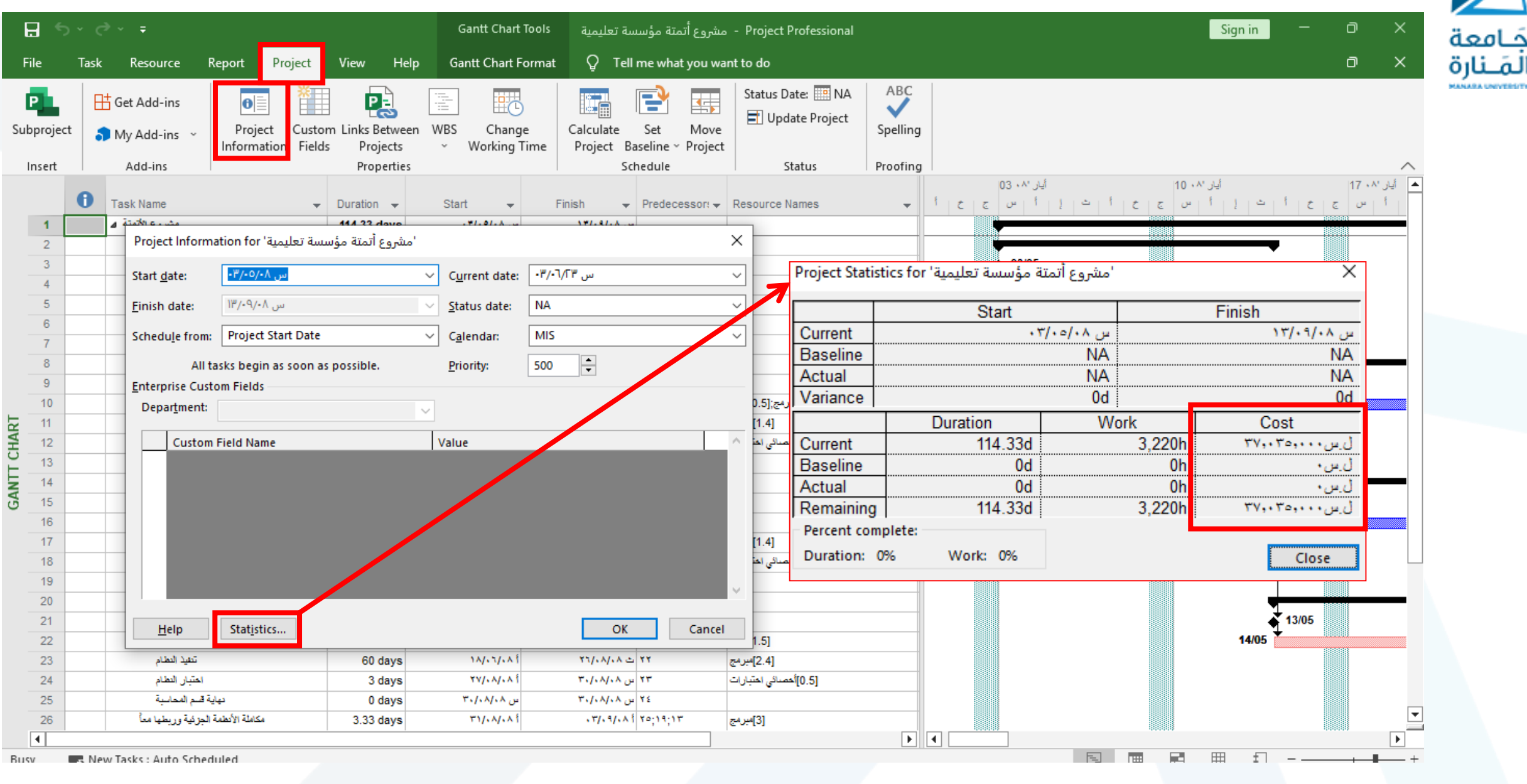

خارة

## **يمكن معرفة الكلفة الخاصة بأحد المهام من** Information Task

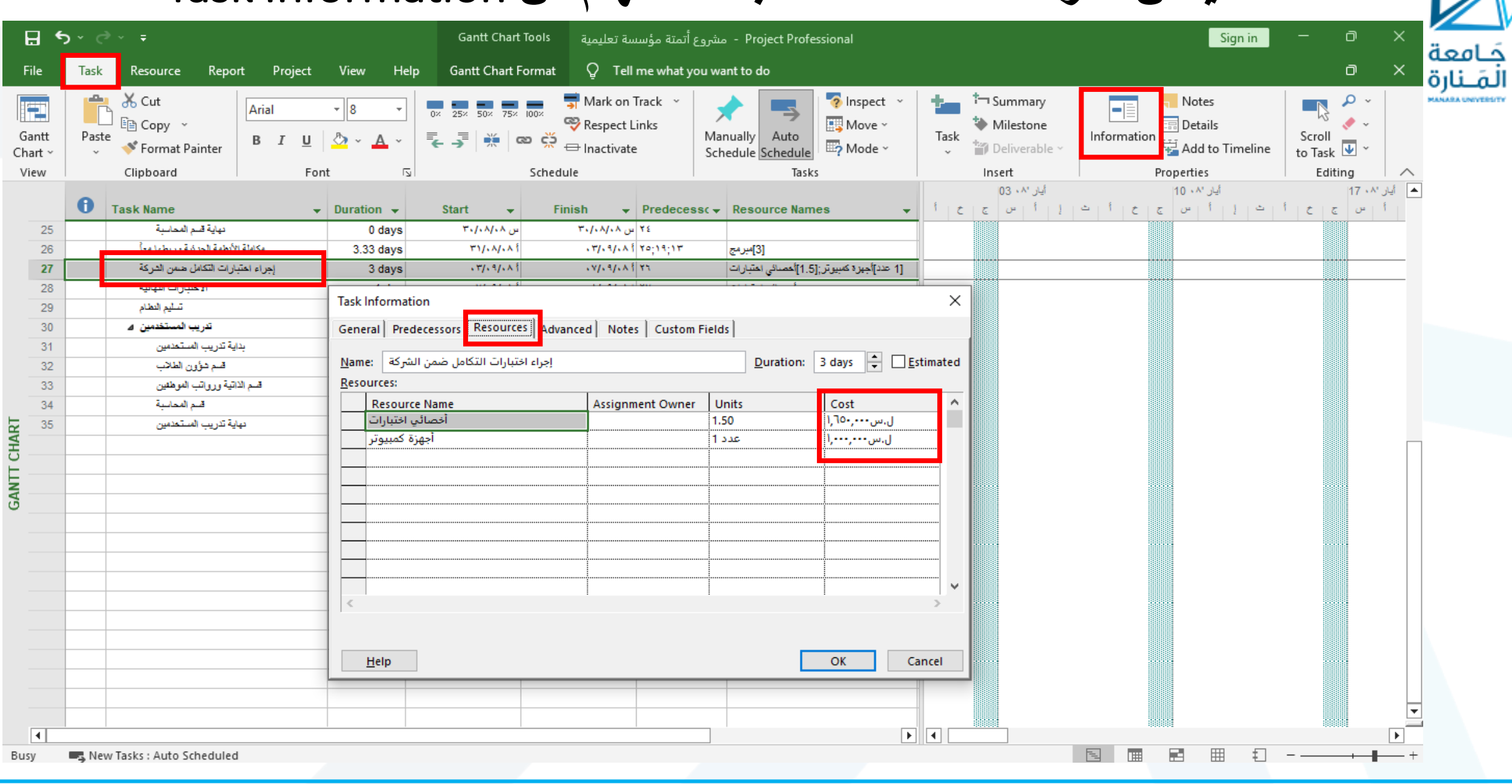

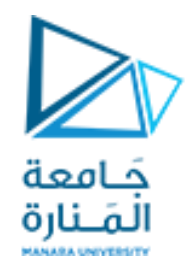

# The End

<https://manara.edu.sy/>